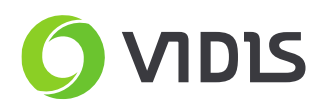

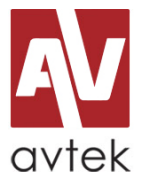

 $\sqrt{2}$ 

# **Przesyłanie logo użytkownika (ekran powitalny) Seria Avtek TS7 Mate i Lite**

## **Należy pamiętać**

Zmiana logo startowego jest ingerencją w firmware ekranu (menu debugowania). Należy zachować ostrożność podczas tego procesu i dokładnie przestrzegać poniższej instrukcji. Wszelkie inne, nieautoryzowane zmiany w menu debugowania są łatwe do wykrycia i mogą uszkodzić płytę główną ekranu, co nie będzie objęte gwarancją.

### Wymagania

- Avtek TouchScreen
- pilot zdalnego sterowania (+baterie)
- pamięć flash USB (pendrive)
- PC (przesyłanie plików do pamięci flash USB) maks. 4gb zalecane
- plik graficzny z logo
	- o format pliku: BMP
	- o rozdzielczość: 1920x1080
	- o maksymalny rozmiar pliku: 190 kb

### Przygotowanie pamięci flash USB

- 1. Sformatuj pamięć flash USB, ustawiając system plików jako FAT32.
- 2. Załaduj logo bezpośrednio do pamięci flash (katalog główny)
- 3. Zmień nazwę pliku na "boot0.bmp".

### Wgrywanie logo

- 1. Włącz ekran
- 2. Podłącz pamięć flash USB do portu USB po prawej stronie ekranu. Nie zaleca się korzystania z przednich portów USB.
- 3. Za pomocą pilota zdalnego sterowania naciśnij przycisk "input", a następnie odpowiednio "1", "3", "7", "9".
- 4. Po kilku sekundach pojawi się menu debugowania. Wybierz opcję "System Settings".
- 5. Wybierz opcję " Replace Logo and Animation ", a następnie "Confirm".
- 6. Poczekaj na komunikat z potwierdzeniem.
- 7. Nowe logo pojawi się po ponownym uruchomieniu ekranu.

W przypadku pytań i problemów - prosimy o kontakt z zespołem wsparcia ViDiS.